## **Useful Computer Skills for the CM/ECF Environment**

The skills summarized in the following pages assume a basic knowledge of Windows, Lotus Notes, WordPerfect and <u>CM/ECF</u>. These ideas have been contributed by many generous people. While the document is designed for court users and standard court software, the concepts are also useful in law office settings to achieve a paperless (or "less paper") environment. If you know of other skills beyond the basics that may be useful in the CM/ECF environment, or if you find needed corrections, please e-mail <u>mj.nuffer@utd.uscourts.gov</u>.

This document has hyperlinks, and is meant to be used in electronic form. An electronic form of this document is available at <u>http://www.utd.uscourts.gov/judges/nuffer\_resources.htm</u>.

#### **Table of Contents**

| Before Starting                            |   |
|--------------------------------------------|---|
| System Requirements                        |   |
| Basic Skills                               |   |
| Multiple Monitors or Large Monitors        |   |
| Windows                                    | 4 |
| Windows Settings                           |   |
| Windows Explorer Techniques                |   |
| Details View and Sorting                   |   |
| Renaming, Copying, Cutting and Pasting     | 6 |
| Universal Windows Skills                   |   |
| Right Click                                |   |
| Open in New Window                         | 7 |
| Paste Special                              | 7 |
| Make sending email enclosures easier       |   |
| Warning about Temp Files                   | 9 |
| Hints for working with Lotus Notes         |   |
| Open more than one window                  |   |
| Find                                       |   |
| Search This View                           |   |
| Index the database                         |   |
| More Search This View options              |   |
| All Documents View                         |   |
| Select multiple documents                  |   |
| Sort by any column                         |   |
| Create folders                             |   |
| Create an archive                          |   |
| Working with enclosures in Notes           |   |
| Copy and paste                             |   |
| Save All                                   |   |
| Edit a Notes attachment                    |   |
| Interoperability between Calendar and Mail |   |

| Adobe Acrobat                                        | 17 |
|------------------------------------------------------|----|
| Acrobat Preferences                                  | 17 |
| Acrobat Tips                                         | 18 |
| Full Screen View                                     | 18 |
| Definitions                                          | 18 |
| Find/Search                                          | 18 |
| Getting PDF information into other documents         | 19 |
| Copy and paste                                       | 19 |
| Save to Word or RTF format                           | 19 |
| Snapshot tool                                        | 20 |
| Recognize Text Using OCR                             | 20 |
| Annotating and Highlighting                          | 21 |
| Highlighting                                         | 21 |
| Strikethrough and underline                          | 21 |
| Text box                                             | 21 |
| Shape                                                | 22 |
| Note comments                                        |    |
| Moving Pages                                         | 23 |
| Creating Hyperlinks and Bookmarks in PDF Documents   | 24 |
| Westlaw Hints                                        | 26 |
| To copy text from Westlaw into WordPerfect           | 26 |
| E-Research in Westlaw                                |    |
| Creating Hyperlinks in Opinions                      | 33 |
| CM/ECF                                               | 36 |
| Leveraging the power of CM/ECF with Multiple Windows | 36 |
| Jazzing Up CM/ECF Docket Text                        |    |
| Finding Email Addresses                              |    |

Revised March 17, 2006

#### Before Starting

#### **System Requirements**

To easily use the techniques described in these materials you should have:

Personal computer with at least 512 mb RAM

Large monitor or multiple monitors (or superhuman patience and tenacity)

Word processing program

Lotus Notes email or other email program

Adobe Acrobat Standard or Pro or equivalent

#### **Basic Skills**

The skills explained in these materials all assume you can already:

□ access the Internet using an Internet Browser such as Internet Explorer or Netscape Navigator.

- □ do all of the following when using an Internet Browser:
  - Use the Forward and Backward buttons
  - Set up bookmarks (like the court's website)
  - Click on check boxes using a mouse [or trackball or touchpad]
  - Type in text boxes
  - Download files
  - Print documents
  - Set my home page address
  - Use hyperlinks
- access the court's website at <u>http://www.utd.uscourts.gov</u>.

use a windows-based word processing software package like Corel WordPerfect or Microsoft Word to create documents like motions, proposed orders, and/or other case correspondence.

use Adobe Acrobat Reader software to view and scroll through documents downloaded over the Internet as PDF (Portable Document Format) files.

- □ create, scan and print a document into a PDF format. This requires software beyond Adobe Acrobat Reader.
- save a document that you created by naming it and saving it as a file in a computer drive folder or directory, *and* later find the file to reopen the document.
- □ use the e-mail system in your office; attach a document to an e-mail message; open a document that has been e-mailed as an attachment; and save the attached document in a specific location.

This list of Basic Skills is adapted from

http://www.utd.uscourts.gov/cmecf/documents/skillschecklist.pdf

#### **Multiple Monitors or Large Monitors**

Fundamental to the ability to work effectively in the electronic world is an electronic desktop. In the paper world, we work on a large desk to be able to work with many items at once. In the electronic world, a large virtual desktop enables us to work simultaneously with many electronic sources of information while we do our work, which may include electronic composition, analysis and communication.

Multiple monitors or large monitors allow view of many source documents (Westlaw, Lexis, PACER, CM/ECF, PDF files) while composing other documents (Word or WordPerfect or CM/ECF). Multiple documents from the same application may be viewed side-by-side. Copying and pasting between screens or windows is possible because all monitors are connected to the same computer. The photo at right shows two rotated flat panel displays. If using multiple monitors, it is best to use identical displays.

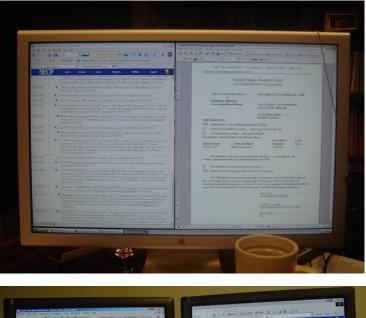

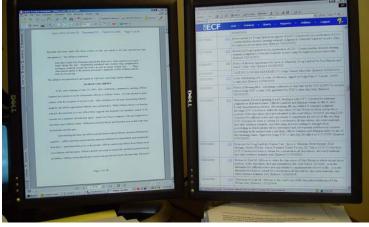

Operating systems since Windows 98 permit creation of a large "virtual display" which spans several physical monitors, if the computer has a video display hardware which can drive two monitors. This dual display capability is built into most laptop computers. (control panel at right) The dual display features are regulated in the Display Properties control panel, Settings Tab. Microsoft help pages:

Turn on dual monitor support How to Enable Multiple Display Support Using Windows 98 HOW TO: Set Up and Troubleshoot Multiple Monitors in Windows 2000 (This article includes information on installing multiple display adapters.) HOW TO: Configure and Use Multiple Monitors in Windows XP

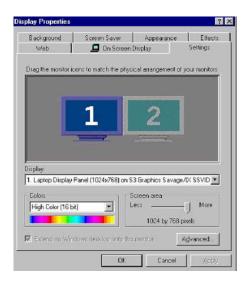

In many desktop computers, it is possible to use two standard display adapters to drive dual monitors to create a large integrated desktop.

Hardware Requirements for Multiple Display Support in Windows 98 Hardware Requirements for Multiple-Display Support in Windows XP

Many manufacturers supply single slot display adapters with two heads (cable connections) which support two monitors on each card.

<u>NVIDIA</u> <u>ATI</u> (use keyword "dual display" to search products) <u>Matrox</u>

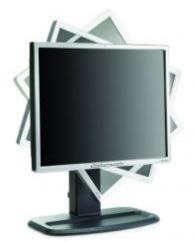

Many display adapters are able to use special software which permits <u>rotation of displays</u>. A rotated flat panel allows the user to "page through" documents and see an entire page at a time on the virtual desktop. The user's experience with electronic documents then resembles use of paper on a physical desktop.

NVIDIA software ATI software

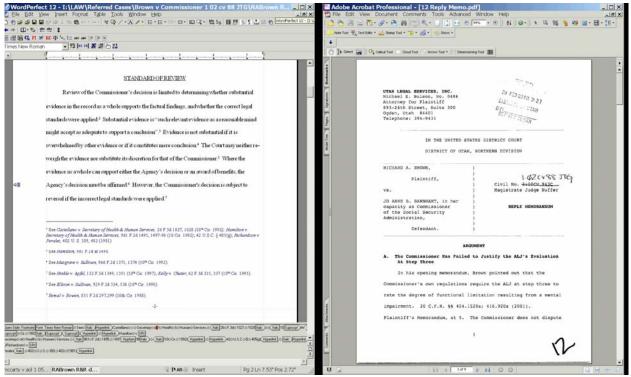

WordPerfect document

Adobe Acrobat document

## Windows Windows Settings

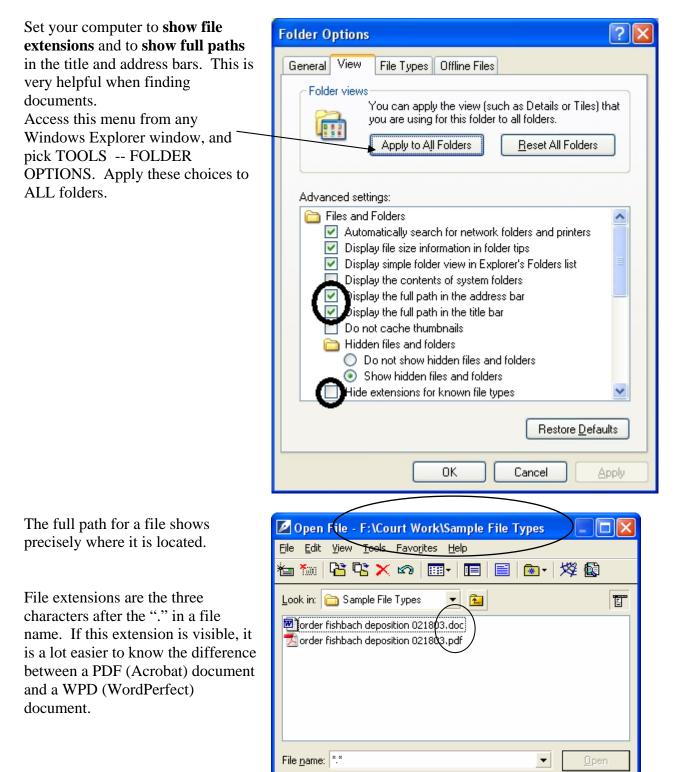

File type:

🛅 All Files (\*.\*)

Find Now

•

Advanced...

Last modified: Any Ti 💌

Ne<u>w</u> Search

Close

#### Windows Explorer Techniques

#### **Details View and Sorting**

More file information is available in the Details view in Windows Explorer (and any Open or Save dialog box).

| 🚾 C:\Documents and Settings\USDC\Desktop\Paperless Chambers |                                              |                   |                       |                            |       |  |  |  |  |
|-------------------------------------------------------------|----------------------------------------------|-------------------|-----------------------|----------------------------|-------|--|--|--|--|
| File Edit View Favorites Tools Help                         |                                              |                   |                       |                            |       |  |  |  |  |
| ⇔Back ▼ ⇒ ▼ 🛍 🔍 Sear                                        | ⇔Back ▼ → ▼ 🖻 🕺 Search 🗳 Folders 🥩 🦉 🧏 🏹 💴 🔳 |                   |                       |                            |       |  |  |  |  |
| Address 🔂 C:\Documents and                                  | d Settings\USDC\E                            | )esktop\Paperless | • Large Icons         |                            | ▼ @Go |  |  |  |  |
|                                                             | PDF                                          |                   | Small Icons           | <b>w</b>                   |       |  |  |  |  |
|                                                             | Adobe                                        | <u> </u>          | List                  |                            |       |  |  |  |  |
| Paperless Chambers                                          | Paperless<br>chambers.pdf                    | s drive files.jpg | Details<br>Thumbnails | Combining the<br>Tools.doc |       |  |  |  |  |
|                                                             | on ann boronpar                              |                   | Thurnbhails           | 100101000                  |       |  |  |  |  |
| Select an item to view its                                  |                                              |                   |                       |                            |       |  |  |  |  |
| description.                                                |                                              |                   |                       |                            |       |  |  |  |  |
| See also:                                                   |                                              |                   |                       |                            |       |  |  |  |  |
| My Documents                                                |                                              |                   |                       |                            |       |  |  |  |  |
| Displays information about e                                | each item in the w                           | indow.            |                       |                            | 1.    |  |  |  |  |

In Details view, you may sort by any of the columns, enabling you to put the oldest or newest documents at the top of the list or sort by file name. Click at the top of a column to sort by that column. This view is sorted by Modified date.

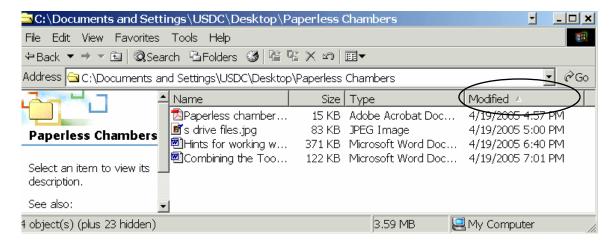

| Open                    |                                                                                   | ? ×                                                                  |
|-------------------------|-----------------------------------------------------------------------------------|----------------------------------------------------------------------|
| Look in:                | 🔁 Paperless Chambers                                                              | - 🗢 🖻 💣 📰                                                            |
| <u>3</u>                | Name ▲<br>■Combining the Too                                                      | Size Type Save Desktop Icons<br>122 KB Microsc Restore Desktop Icons |
| History<br>C<br>Desktop | Hints for working w<br>Paperless chamber<br>s drive files.jpg<br>Windows Explorer | 371 KB Microsc Large Icons                                           |
| My Documents            |                                                                                   | Details     Thumbnails                                               |
| My Computer             | •                                                                                 |                                                                      |
| My Network P            | File name:     s drive files.jp       Files of type:     All Files (*.*)          | og  Open Cancel                                                      |
|                         | Files of type: All Files (*.*)                                                    |                                                                      |

The Details view is available in any Open or Save dialog:

You may need to enlarge the box by tugging at the lower right corner.

### **Renaming, Copying, Cutting and Pasting**

By right clicking on a file in the Open or Save box, you can rename it, copy or cut it, and navigate to another location to Save it. (The file must not be open or in use.)

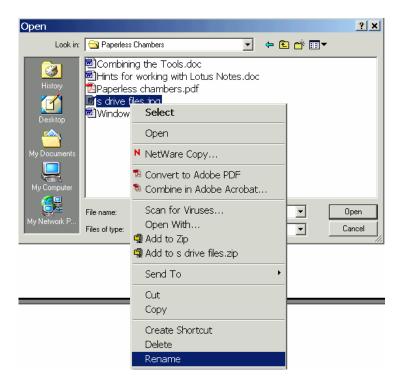

#### **Universal Windows Skills**

In almost all Windows based programs, there are some universal skills that make work easier.

#### **Right Click**

Right clicking usually reveals a menu. The menu varies from program to program and depends on what you click and what you are doing at the time. Most commonly used commands for that situation are on the menu that appears.

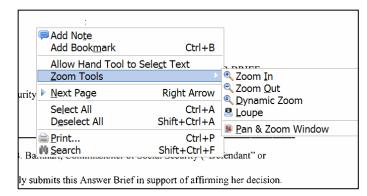

Right click menu in Acrobat Standard

| three v           | vitnesses, Jerry <u>Meninick</u> , Ros | s Sock            |
|-------------------|----------------------------------------|-------------------|
| ers wh            | Center                                 | stoms             |
| that th           | Flush Right                            | mem               |
| ny in (           | Indent                                 | t requ            |
|                   | Default Tab Settings                   |                   |
|                   | Paste                                  |                   |
| reply t           | Paste without Font/Attributes          | Nation            |
| )(B) w−<br>late o | Properties                             | -e of e<br>c. 180 |
| tes on            | What's This?                           | rules             |
| also 1            | Font                                   | kama              |
| reques            | Symbols                                | romis             |
| he exp            | Spell Checker                          | ed in             |
| ember             | Dictionary                             |                   |
| ATOI-             | Shadow Cursor                          | n wh              |
| a1?               | QuickFormat                            |                   |
| Object            | Reveal Codes                           | prov              |
| nforma            | Drop Cap                               | ed at             |
| ATOK              | r no. io. ror caen person iu           | entifie           |
| 1                 | 1                                      |                   |

Right click menu in WordPerfect

#### **Open in New Window**

Almost any time you are working in a program with hyperlinks, you can choose to open the link in a new window. Right clicking reveals the menu option. This gives you two windows in the same program. See how this works in CM/ECF.

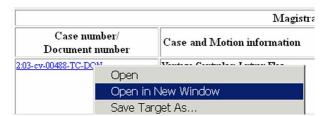

#### **Paste Special**

Sometimes when copying text from one program to paste into another, the receiving program misinterprets the copied material. Strange characters or formatting may appear. Instead of *paste* use *paste special* and choose to paste "unformatted text."

| @Word                              |                   |              |  |  |  |  |  |  |
|------------------------------------|-------------------|--------------|--|--|--|--|--|--|
| File Edit View Insert Format Table |                   |              |  |  |  |  |  |  |
| 🗅 🏝 🚅 เ                            | Undo              | Ctrl+Z       |  |  |  |  |  |  |
| /⇔○(                               | Redo              | Ctrl+Shift+Z |  |  |  |  |  |  |
|                                    | Undo/Red          | o History    |  |  |  |  |  |  |
| Times N                            | Cut               | Ctrl+X       |  |  |  |  |  |  |
| II                                 |                   |              |  |  |  |  |  |  |
| 1 W                                | Сору              | Ctrl+C       |  |  |  |  |  |  |
| Hov                                | Paste             | Ctrl+V       |  |  |  |  |  |  |
| WOL                                | wou Paste Special |              |  |  |  |  |  |  |
| wou                                | •                 |              |  |  |  |  |  |  |

The pasted material will not carry unwanted formatting to its new location.

Make sending email enclosures easier, go to Internet Explorer, Tools, Internet Options:

| 🚰 Best Links from Judge Nuffer - Microsoft Interne |                                           |      |  |  |  |  |  |  |
|----------------------------------------------------|-------------------------------------------|------|--|--|--|--|--|--|
| File Edit View Favorites                           | Tools                                     | Help |  |  |  |  |  |  |
| ⇔Back ▼ ⇒ ▼ ③ 🙆 🖄                                  | Mail and News  Synchronize Windows Update |      |  |  |  |  |  |  |
| Address 🕘 http://info.utd.cir                      |                                           |      |  |  |  |  |  |  |
| Google                                             |                                           |      |  |  |  |  |  |  |
|                                                    | Internet Options                          |      |  |  |  |  |  |  |

Click the Programs tab. Make sure Lotus Notes is selected as your Mail Program (assuming Notes is what you use for email). Internet Options General Security Privacy Content Connection Programs Adva Vou can specify which program Windows automatically uses for each Internet service. HTML editor: Netscape Navigator E-mail Colus Notes Newsgroups: Microsoft Outlook

Now, in Word Perfect and Acrobat Standard or Pro (but not in Acrobat Reader), when you select FILE, SEND TO, Mail Recipient, *the current document* will be an email attachment to a new email. The email opens for you to complete and send with the enclosure attached.

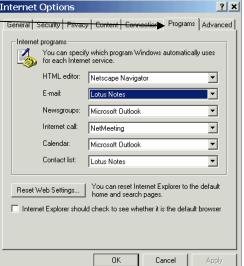

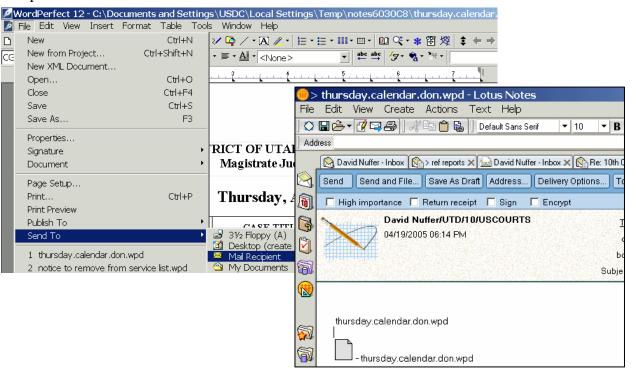

#### Warning about Temp Files

When working in Notes or CM/ECF, you may be working in a file that is not really saved anywhere you can find it again. Windows creates temporary files to work with documents it assumes you only want to view.

For example, if you OPEN a WordPerfect attachment in Notes, make edits and Save it in WordPerfect, you will lose your edits, because you were working on a temp file. (<u>Hints for</u> <u>Working With Lotus Notes</u> suggests SAVING that attachment if you intend to work on it, or using the Notes EDIT feature.)

Similarly, if you are viewing a PDF document by clicking on a CM/ECF link, and then using Acrobat to make <u>annotations or highlight</u> the document, those edits will *not* be saved in the court file version of the document and will *not* be saved on your computer in a location that you can find. So, you must SAVE A COPY or SAVE AS before doing work with a PDF document from CM/ECF.

## Hints for working with Lotus Notes

To **open more than one window** open, right click the icon and select open a new window. This lets you see your calendar and inbox at the same time.

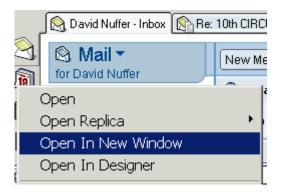

Notes has a great **find** feature (control - F):

| Find         |              |                   | ? 🗙   |
|--------------|--------------|-------------------|-------|
| <u>F</u> ind |              |                   | •     |
| •            | Find Options |                   |       |
|              |              | Find <u>N</u> ext | Close |

But Search This View is even more powerful:

| File         | Edit         | View         | Create         | Actions      | Help          |                        |                   |                 |        |   |
|--------------|--------------|--------------|----------------|--------------|---------------|------------------------|-------------------|-----------------|--------|---|
| ] 🔿          | 8 💪          | Ref          | resh           |              | F9            |                        |                   |                 |        |   |
| Addr         |              | Sea          | arch This      | View         |               |                        |                   |                 |        |   |
|              | 阕 Da         | Sho          | W              |              | •             |                        |                   |                 |        |   |
| $\bigotimes$ |              | Doc          | rument D       | roviow       | +             |                        |                   |                 |        |   |
| 🐴 Re: 10     | th CIRCUIT E | ECISIONS     | ×              |              |               |                        |                   |                 |        |   |
| 1            | New Memo     | Reply 🕶      | Reply to All 🔻 | Forward 🔻 De | lete Folder 🔻 | Copy Into New 🔻        | Tools 🔻           |                 |        |   |
|              | Search       | in View 'l   | nbox'          |              |               |                        |                   | 🔘 Indexed       | ?      | × |
|              | Search for   |              |                |              |               |                        | Search            |                 | ► More |   |
|              | V            | Vho ^        | Date 🔻         | Size ~       | Subje         | ect                    |                   |                 |        |   |
| *            | F            | rancis J. Ca | rney 04/19/2   | 005 64,      | ,953 Re: Is   | s an expert report rei | quired for a trea | ating physician |        |   |
|              | C            | avid Nuffer) | 04/19/2        | 005 5,       | ,652 Re: 1    | 0th CIRCUIT DECIS      | IONS CLE          |                 |        |   |
|              | т            | ena Campb    | ell 04/19/2    | 005 1,       | ,319 Re:      |                        |                   |                 |        |   |
|              | - I          |              | 0.474.070      |              | 100 1         | 1 15 0                 |                   | (D) (01)        |        |   |

When you Search This View, the text of each message in the view is searched.

You may need to index the database if the button at the far right does not say "indexed."

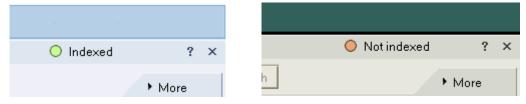

To create an index, select FILE DATABASE PROPERTIES and on the magnifying glass tab, Create index.

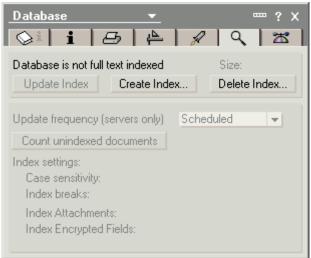

When using the Search This View command, if you click the MORE down arrow, you get **more Search This View options**, allowing you to search by date, author, and on multiple words.

| New Memo Reply  Reply to All  Forward  Delete Folder        | Copy Into New  Tools         |
|-------------------------------------------------------------|------------------------------|
| 🔍 Search in View 'Inbox'                                    | ◯ Indexed ? ×                |
| Search for                                                  | Search                       |
| Conditions IB Date A Author 「」Field I Form I≣               | Multiple words               |
| Options 🛛 🔽 Use word variants ('cat' will also find 'cats') | Sort results by relevance 💌  |
| 🗖 Fuzzy search 🛛 🗖 Search in results                        | O Lastindexed 04/19/2005     |
| Save search Load search 🔻 Max results                       | 4,833 documents Update Index |
| Who 🔨 🛛 Date 👻 🛛 Size 🗸 👘 Subject                           | t                            |

| 🛛 🙈 David Nuffer - All Documents 🕅 Re: 10th CIRCUIT DECISIONS 🗙 |                                               |                |            |        |  |
|-----------------------------------------------------------------|-----------------------------------------------|----------------|------------|--------|--|
| S Mail ▼                                                        | New Memo Reply  Reply to All  Forward  Delete |                |            |        |  |
|                                                                 |                                               | Who ^          | Date ~     | Size ~ |  |
| 🍐 Inbox (2)                                                     | *                                             | Ruth Kawashima | 01/09/2001 | 2,156  |  |
| 🕅 Drafts                                                        | *                                             | Markus Zimmer  | 01/11/2001 | 2,174  |  |
| 🛐 Sent                                                          | *                                             | Ruth Kawashima | 01/11/2001 | 880    |  |
| million Trash                                                   | *                                             | Ruth Kawashima | 01/12/2001 | 645    |  |
| B 📾 Views                                                       | *                                             | Cary Horrocks  | 01/18/2001 | 1,074  |  |
| All Documents                                                   | *                                             | Louise York    | 01/23/2001 | 781    |  |
|                                                                 | *                                             | Wallo Raub     | 02/17/2001 | 1 352  |  |

#### The All Documents View will let you see and search ALL DOCUMENTS!

You may **select multiple documents** at one time by pressing the spacebar when the document is selected, and then using the mouse or arrow keys to move on to other documents. They need not be contiguous.

|   |   | Who ^           | Date 🔻     | Size 🗸 | Subject                     |
|---|---|-----------------|------------|--------|-----------------------------|
|   |   | David Nuffer    | 04/19/2005 | 5,652  | Re: 10th CIRCUIT DECISION   |
|   | ~ | Tena Campbell   | 04/19/2005 | 1,319  | Re:                         |
|   | ~ | Virginia_Morgan | 04/19/2005 | 6,155  | [members] E-Government Ac   |
|   | ~ | Ruth Kawashima  | 04/19/2005 | 6,791  | Re: cause code list         |
| l | ~ | Harwell_Davis   | 04/19/2005 | 7,815  | [members] Interpreters {01} |
|   |   |                 |            |        |                             |

Note that in any view, you may **sort by any column** that has an arrow or caret (Who, Date, Size in the above example).

When multiple documents are selected, you may select from the ACTION menu to do something to all the documents. *Be careful!* The command at the right will FORWARD all selected documents.

| Actions Help                  |   |
|-------------------------------|---|
| Add Recipients                | ۲ |
| Archive                       | ۲ |
| Send Memo to Database Manager |   |
| Synchronize Address Book      |   |
| Upgrade Folder Design         |   |
| Categorize                    |   |
| Edit                          |   |
| Reply                         | ۲ |
| Reply to All                  | ۲ |
| Forward                       | ۲ |
| Delete                        |   |
| Folder                        | ۲ |
| Copy Into New                 | ۲ |
| Tools                         | F |

**Create folders** to hold your messages:

| Create Actions Help                                                                                                   | Create Folder                                                                                                    | ? ×  |
|----------------------------------------------------------------------------------------------------|----------------------------------------------------------------------------------------------------|------|
| Memo Ctrl+M<br>Reply<br>Reply With History<br>To Do<br>Calendar Entry<br>Special<br>Other<br>Bookmark<br>Subscription | Folder name         Untitled         Select a location for the new folder            Polders -             Polders -            Polders -             Polders -             Polders -             ADR             Polders -             Attorney Record Retention | *    |
| Agent<br>Folder                                                                                                    | Advanced OK Can                                                                                                    | cel  |
| Folder<br>View                                                                                                    |                                                                                                    | - 10 |
| Desian                                                                                                    |                                                                                                    |      |

You may create folders inside of folders.

If you **create an archive**, you can keep these folders on your own computer and not exceed your mailbox quota. In Lotus Notes Help, see **Archiving mail messages to free up space**. You can set up archiving to be "automatic" which scares me, or just set up the archive, use Search this View and multiple selection (with the space bar) to cut and paste items into the archive.

#### Working with enclosures in Notes:

You can **copy and paste** an enclosure from one Notes document to another:

Right click the enclosure to bring up the menu

Use traditional copy and paste to move the enclosure. Note the other options on the menu – SAVE ALL is useful to put multiple enclosures into a single location.

Note also that the menu has an EDIT option.

| 🍣 David Nuffer - Inb                               | ox 🛐 > ref reports 🗙                             |
|----------------------------------------------------|--------------------------------------------------|
| New Memo Reply                                     | 🔹 Reply To All 👻 Forward 💌 Delete                |
|                                                    | th Kawashima/UTD/10/USCOURTS<br>01/2005 04:49 PM |
| Nuffer.b1A Nuffer<br>Ruth Kawashim<br>801-524-6106 | Attachment Properties                            |

If you double click an enclosure, you also get some options, though fewer than with a right click.

| Attachmer                                  | nt 🔽 📼 🕯              | ? X |
|--------------------------------------------|-----------------------|-----|
| 1 i                                        |                       |     |
| Attachmen                                  | nt Description        |     |
| File:<br>Length:<br>Modified:<br>Encoding: |                       |     |
| Attachmen                                  | t Actions             |     |
| View                                       | Open Edit Save Delete | ə   |

If you want to **edit a Notes attachment without saving it somewhere**, and then having to go through the trouble of attaching it again, click EDIT. The changes you make will be saved in the Notes attachment. (So, this procedure is NOT GOOD if you want to save both the unedited version *and* the edited version.) This is helpful if you are circulating a document for quick review and only need to save the final version. When you finish editing the Notes attachment (in WordPerfect, for example), SAVE it, and then return to your Notes message. New buttons on the email message now require you to Save and File or Save and Close the Notes message. Save and Close the message, and then you can forward, reply etc.

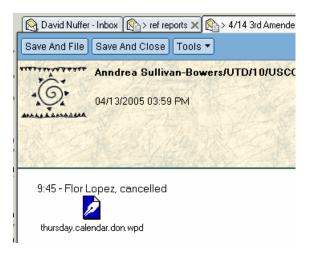

#### Interoperability between Calendar and Mail

Notes will let you *email* a *calendar* entry and copy an *email* message into a *calendar* entry.

If you want to tell someone else about a calendar entry, open it and FORWARD it.

| <del>())</del> | Forward this docum    | ent to sp | ecified r       | ecipients                               |         |            |         |       |   |       |
|----------------|-----------------------|-----------|-----------------|-----------------------------------------|---------|------------|---------|-------|---|-------|
| File           | Edit View             | / Cre     | eate            | Actions                                 | Text    | Help       |         |       |   |       |
|                | 🖬 💪 <b>• 🕜</b> 🖾      | a).       | ∦≞              | Add Re                                  | cipien  | its        |         |       | + | ý 🖻 🖺 |
| Add            | ress                  |           |                 | Archive                                 | ,       |            |         |       | • | •     |
| {              | >요 김 🛛                |           |                 | Edit Off                                | 'line C | `onfigu    | ration  |       |   |       |
|                | 阕 David Nuffer -      | Inbox     | )<br>)<br>(1)   | Send M                                  | emo t   | o Datal    | base Ma | nager |   |       |
|                | Save and Close        | •         |                 | Synchro<br>Synchro<br>Libarad           | onize 1 | Journal    |         |       |   |       |
| (i)<br>(i)     | Appoint               |           |                 | Upgrade Folder Design<br>Process Titles |         |            |         |       |   |       |
| 8)<br>T        | Subject State Rules I |           | Quiae I         | Categor                                 | -ize    |            |         |       |   |       |
| 5              | заллест               | otate i   | (ules I         | Forward                                 | đ,      |            |         |       |   |       |
|                |                       | Starts    | Wed             | Move T                                  | o Folc  | der        |         |       |   |       |
|                | When                  | Ends      | Wed             | Remove                                  | e From  | n Folde    | r       |       |   |       |
| ٤,             | vviien                |           | 🗖 Sp            | Save an                                 | nd Clos | se         |         |       |   |       |
| 5              |                       |           | R R             | Edit HT                                 | ML At   | tribute    | S       |       |   |       |
| 2              | Description           | Ø         | <u>Click to</u> | o append attac                          | :hment( | <u>(s)</u> |         |       |   |       |
|                |                       |           |                 |                                         |         |            |         |       |   |       |

| <del>())</del> | New Mem                  | o - Lotus Notes                                                          |                     |                        |            |
|----------------|--------------------------|--------------------------------------------------------------------------|---------------------|------------------------|------------|
| File           | e Edit Viev              | w Create Actions Text Help                                               |                     |                        |            |
| ] 🔿            | 🖥 🍰 🕈 🖉 🖼                |                                                                          |                     | 1 4 <mark>4</mark> 🗆 🖉 | - 🔁 🚧 🚏 🖸  |
| -              | lress                    |                                                                          | ┛ → ↔               | - 🙆 🚱 Q                | •          |
|                |                          |                                                                          |                     |                        |            |
|                | 阕 David Nuffer           | - Inbox 📵 David Nuffer - Calendar 🗙 👰 State Rules Meeting 🗙 🔯 New Memo 🗙 |                     |                        |            |
|                | Send Send                | and File Save As Draft Address Delivery Options Tools ▼                  |                     |                        |            |
| 6              | 🗖 High impo              | tance 🗖 Return receipt 🧧 Sign 📕 Encrypt                                  |                     |                        |            |
| 3              |                          | David Nuffer/UTD/10/USCOURTS To john doe                                 |                     | and the pass of the    |            |
| )              |                          | 02/06/2006 03:25 PM cc                                                   |                     |                        |            |
|                |                          | bcc                                                                      | 2114-0235115-4-2010 |                        |            |
| 6              |                          | Subject Fw: State Rules I                                                | vleeting            |                        |            |
| 🕵 🔆 🖓 🔕        | Calendar Entr<br>Appoint |                                                                          |                     |                        |            |
|                |                          |                                                                          |                     |                        |            |
| <b>.</b>       | Subject                  | State Rules Meeting                                                      | Where               | Location               | Mathson Co |
|                | 11.0                     | 02/22/2006 16 04:00:00 f O                                               | Categorize          |                        |            |
|                | When                     | 02/22/2006 16 06:00:00 f ⊙                                               |                     |                        |            |

If you receive a meeting invitation that contains information about the meeting, **Copy Into New Calendar Entry**:

| New Memo Reply  Reply to All  Forward  Delete Folder | Copy Into New 🔻 Tools 🔻 👘 |
|------------------------------------------------------|---------------------------|
| 🔍 Search in View 'Inbox'                             | New Memo                  |
|                                                      | New Calendar Entry        |
| Search for                                           | New To Do                 |

The entire mail message, including attachments, will copy to the calendar entry. This is useful for agendas and travel itineraries.

Remember, you can also <u>copy and paste a Notes attachment</u> into a calendar entry. Or you can include any document as an attachment for a calendar entry, just as if you were attaching a document to an email message.

## **Adobe Acrobat**

These tips pertain to Acrobat Standard or Pro, though some will work with Acrobat Reader. If you want to create or manipulate PDF documents, you need more than Acrobat Reader.

#### **Acrobat Preferences**

Adobe Acrobat, used to view PDF files, allows a user to customize preferences to operate better under CM ECF. *The locations of these preferences options may appear in different places in different versions of Acrobat.* 

It is convenient to have PDF documents appear in a separate Acrobat window rather than inside the web browser. To make Acrobat open a new window and NOT open inside the web browser, make this selection so that you will NOT "Display PDF in Browser:"

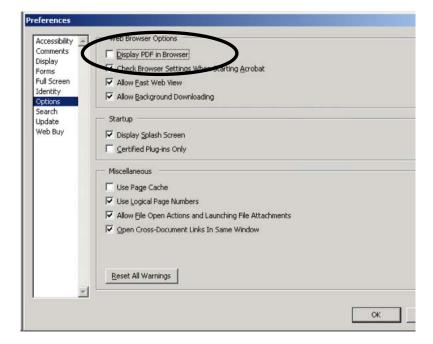

If the computer monitor is large enough to make a full-page document readable, it is convenient to set Adobe Acrobat preferences to open a full page of a document in a window, so that the "Page Down" and "Page Up" keys will allow you to page through a document. To set Adobe Acrobat preferences to open a full page of a document in a window, make this selection:

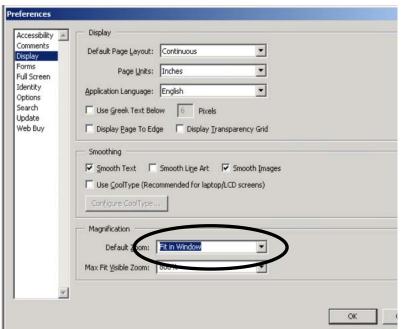

#### **Acrobat Tips**

#### **Full Screen View**

To make a document appear full screen in Acrobat and Acrobat Reader, press Control L. Control L will revert to normal mode.

#### Definitions

Two definitions of the basic types of PDF documents are important to understand this section. A PDF file may be either:

- A "text" PDF created by selecting a "PDF creating" printer after you create your word processing document, or by using the WordPerfect "Publish to PDF" command or the Adobe PDF button in Microsoft Word. This method of creating a PDF results in a file that you can search for text, and from which you may copy and paste text. The PDF document may also be "SAVEd AS" in Microsoft Word format or RTF format. This will extract most of the text from the file (though formatting may be a little funky). Because of these features, this sort of PDF document is often called a "text" PDF. OR
- An "image" PDF made by scanning a document, with a scanner or a photocopier with "scan to PDF" ability. But if a PDF file is created by this method scanning then the file cannot be searched, copied from or SAVEd AS to Word or RTF format. This sort of PDF document is often called an "image" PDF.

#### **Find/Search**

To search an Acrobat text based document, press Control – F or, on the Edit menu, select Search. The results list has a hyperlink to each location of the search text. *This won't work with scanned documents (image PDF)*.

| <                                                              | Search PDF Hide                             |
|----------------------------------------------------------------|---------------------------------------------|
| What word or phrase would you like to search for?<br>CM        | Finished searching for:                     |
| Where would you like to search?<br>In the current PDF document | Total instances found:                      |
| C All PDF Documents in                                         | 6                                           |
| My Documents                                                   | New Search                                  |
| Case-Sensitive                                                 | Results:                                    |
| Search in Bookmarks                                            | 🐨 with CM/ECF Basic Computer Skills 📃       |
| Search in Comments                                             | Basic <u>CMECF</u> Skills Notices of Hearin |
| 🔶Search                                                        | From <u>CM</u> ECF Notes enclosures Send    |

### Getting PDF information into other documents:

Information from a PDF document may be used in other documents in several ways. If the PDF document is text based you may **copy and paste**, using the Text Select tool.

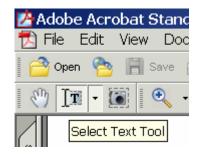

| Archiving<br>Making your own folders a | nd subfolders            |
|----------------------------------------|--------------------------|
| Using the Chambers email               | box as a routing tool    |
| Sending from applications              |                          |
| Eating documents in circu              | <u>Copy To Clipboard</u> |
| Copying and pasting enclo              | Select All Text          |
| Forwarding a calendar enti             | –<br>Deselect All Text   |
| Turning a mail entry into a            |                          |

You may also **Save to Word or RTF format**, resulting in a complete data file with all text in the document, though formatting may not be preserved.

| Save As                                                      |                 |                                                                                                    | ? ×    |
|--------------------------------------------------------------|-----------------|----------------------------------------------------------------------------------------------------|--------|
| Save in:                                                     | 🔁 Paperless Cha | ambers 💽 🔶 🖻 🗰                                                                                                    | •      |
| History<br>History<br>Desktop<br>My Documents<br>My Computer |                 |                                                                                                    |        |
| Mu Notwork P                                                 | File name:      | Paperless chambers.doc                                                                                                    | Save   |
| My Network P                                                 | Save as type:   | Microsoft Word Document (*.doc)                                                                                                    | Cancel |
|                                                              |                 | JPEG (*.ipg.*.ipeg,*.ipe)<br>JPEG2000 (*.ipf.*.ipx,*.ip2,*.j2k,*.ij2c,*.ipc)<br>Microsoft Word Document (*.doc)<br>PNG (*.png)<br>PostScript (*.ps)<br>Rich Text Format (*.ttf)<br>Text (Accessible) (*.txt)<br>Text (Plain) (*.txt)<br>TIFF (*.tif,*.tiff)<br>XML 1.0 (*.xml) |        |

If you are working with an image based PDF, created from a scan, or containing images you need to work with, use the **snapshot tool** to capture an image of a portion of a PDF document.

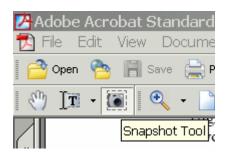

This image may be pasted into another document, such as a Notes message.

You may also use OCR (Optical Character Recognition) software included with Acrobat Standard and Pro. Be sure you are working with a scanned PDF document by attempting to select text with the SELECT tool.

Then, with the document open, on the Document Menu, pick **Recognize Text Using OCR** (called Paper Capture in some Acrobat versions):

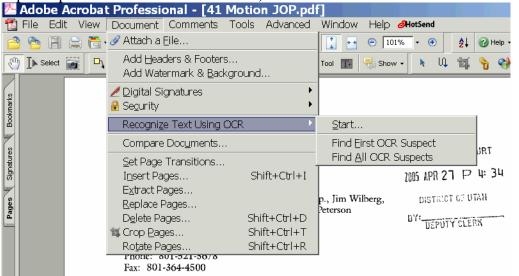

In the dialog that appears select as much of the document as you want to work with in text. In this case I only wanted the current page:

| Paper Capture 🛛 🗙                                                                                    |
|----------------------------------------------------------------------------------------------------|
| Pages All pages Current page                                                                         |
| O From page 1 to 13                                                                                  |
| Primary OCR Language: English (US)<br>PDF Output Style: Searchable Image (Exact)<br>Downsample: None |
| Edit                                                                                                 |
| OK Cancel                                                                                            |

Now, the text selection tool will work in the document, for as much of it as you "recognized." If you OCR the entire document, you can search it all. You may also SAVE AS an RTF file or Microsoft Word document. *Be careful to proofread any text extracted in this manner*.

| PHILIP-JAMES ROBERTS,                                                    | : | мот  |
|--------------------------------------------------------------------------|---|------|
| Plaintiff,                                                               | : | DEFI |
| v.                                                                       | : | LARS |
| KEVIN BRADSHAW; JIM WILBERG; KAY                                         | : |      |
| LARSEN; CHAD WOOLEY; IVO RAY<br>PETERSON; KEVIN SHEPHERD;                | : | Ca   |
| MT. PLEASANT CITY CORP., UTAH DEPT.<br>OF PUBLIC SAFETY; ROBERT FLOWERS; | : |      |
| and SID GROLL,                                                           | : |      |
| Defendants.                                                              | : |      |

#### **Annotating and Highlighting**

PDF documents may be annotated and highlighted. Select the Highlighting tool on the Toolbar if it is showing or on the Tools, Commenting, Highlighting menu.

| Tools Advanced Window Hel     | 2                                  |                                |
|-------------------------------|------------------------------------|--------------------------------|
| <u>C</u> ommenting            | 📮 🛯 ote Tool                       | 🖉 Sign 🔹 🔲 👻 🌆 🗸 🖉 🗸           |
| Ad⊻anced Commenting           | $T_{\Lambda} T_{\text{ext}}$ Edits | Text Edits 👻 ᆂ 👻 🔽 📲 Show 🖓    |
| ੂ Ba <u>s</u> ic              | • <u>S</u> tamp Tool •             |                                |
| <u>Z</u> oom                  | Highlighting                       | ₩ <u>H</u> ighlighter Tool     |
| <u>A</u> dvanced Editing      | Show Commenting Toolbar            | ™ Cross- <u>O</u> ut Text Tool |
| Making your own folders and s | <u> Numerline</u> Text Tool        |                                |

Select text and it will be highlighted.

| Details view                                                                      |
|-----------------------------------------------------------------------------------|
| Sorting by date                                                                   |
| The dangers of inadvertently saving to TEMP files and how to SAVE AS              |
| PDFs from CM ECF                                                                  |
| Notes enclosures                                                                  |
| Send To menu item - make it work by setting Windows Explorer to use Notes as Mail |
| program                                                                           |

Note that there are also **strikethrough** and **underline** tools.

To insert text, you may use a **text box:** 

# ttorney, the service shall be made upon t

You may cover things up with a white rectangle **shape**, with or without a border. *Note this is not an effective method of redaction*.

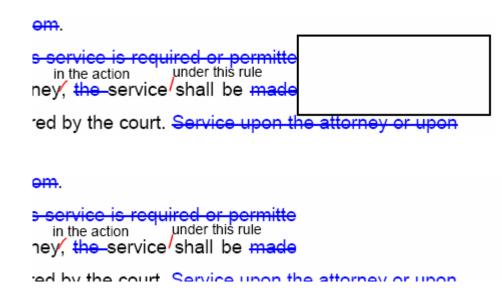

Acrobat also permits you to place Note comments on the document.

| 🔑 Adobe Acrobat Standard - [Paperless chambers.pdf] |                              |                                             |  |  |  |
|-----------------------------------------------------|------------------------------|---------------------------------------------|--|--|--|
| 🔁 File Edit View Document                           | Tools Advanced Window        | Help                                        |  |  |  |
| 📔 🔷 Open 🔌 📔 Save 🚔 Print                           | Commenting                   | 🕨 🤜 <u>N</u> ote Tool                       |  |  |  |
|                                                     | Ad <u>v</u> anced Commenting | +  +  -  -  -  -  -  -  -  -  -  -  -  -  - |  |  |  |

The Note shows if you place your cursor over the Note icon:

umbnails, and articles – and embedded files

to another

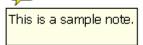

or if you click on the Note icon, the text of the Note is revealed:

umbnails, and articles - and embedded files

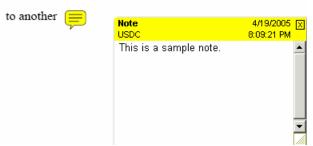

#### **Moving Pages**

To move pages in a PDF document, you may:

Click the Pages tab and drag the pages around. You may even drag pages between documents.

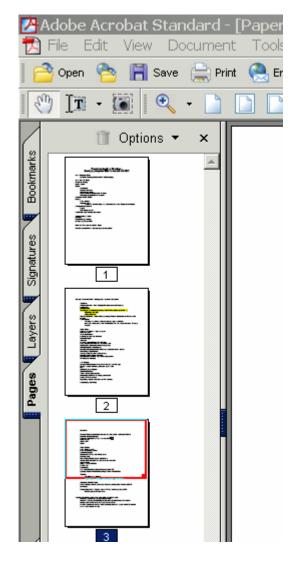

Or you may use the Document, Pages, commands:

| 🖄 Adobe Acrobat Standard - [Paperless chambers.pdf] |                                |      |                 |              |  |  |
|-----------------------------------------------------|--------------------------------|------|-----------------|--------------|--|--|
| 🔂 File Edit View                                    | Document Tools Advanced Window | Help |                 |              |  |  |
| 📑 🔿 Open 🛛 🍅                                        | <u>P</u> ages                  | ۱.   | <u>I</u> nsert  | Shift+Ctrl+I |  |  |
| Add Headers & Footers                               |                                |      | Extract         |              |  |  |
| Add Watermark & Background                          |                                |      | <u>R</u> eplace |              |  |  |
| 🚺 📋 Options                                         | Add a Comment                  |      | <u>D</u> elete  | Shift+Ctrl+D |  |  |

#### **Creating Hyperlinks and Bookmarks in PDF Documents**

The easiest way to create hyperlinks in a PDF document is to create the document with hyperlinks in a word processor and let the PDF conversion convert hyperlinks and bookmarks. You must have first created hyperlinks and bookmarks in the word processing document. These may include tables of contents, indexes, or Westlaw hyperlinks.

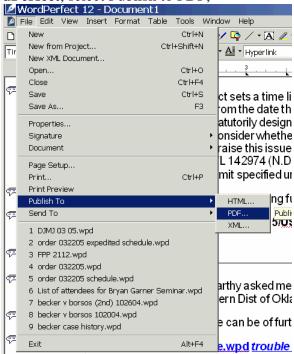

In WordPerfect, select Publish to PDF,

and make sure the option is selected to Include Hyperlinks and Generate Bookmarks.

| Publish To PDF                                            | X                                         |
|-----------------------------------------------------------|-------------------------------------------|
| General Objects Document                                  | dvanced                                   |
| Bookmarks<br>✓ Include hyperlinks<br>✓ Generate bookmarks | On start, display:<br>• <u>P</u> age Only |
|                                                           |                                           |
|                                                           | OK Cancel Help                            |

In Microsoft Word, you must use Adobe PDF Maker installed with Acrobat Standard or Pro

| Creating Hyperlinks in PDF Documents.dc<br>Ele Edit View Insert Format Icols Table Window He |                                                                                                    |
|----------------------------------------------------------------------------------------------|----------------------------------------------------------------------------------------------------|
| D 같 같 집 Save <u>A</u> s (과 금 D 같 것 또 한 종                                                     | Convert to Adobe PDF     Solution     Convert to Adobe PDF and BMail     Convert to Adobe PDF and Send for Beview |
| T Dat                                                                                        | Change Conversion Settings<br>Att+F4 e.wp.d trouble                                                               |

Make sure conversion settings are set to Add links and bookmarks

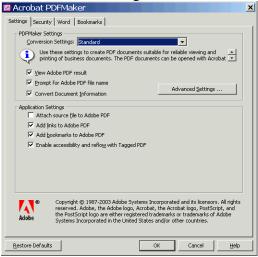

Then create the PDF document with the PDF Maker menu icon:

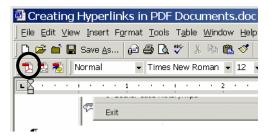

## Westlaw Hints

To copy text from Westlaw into WordPerfect, find the text and select it:

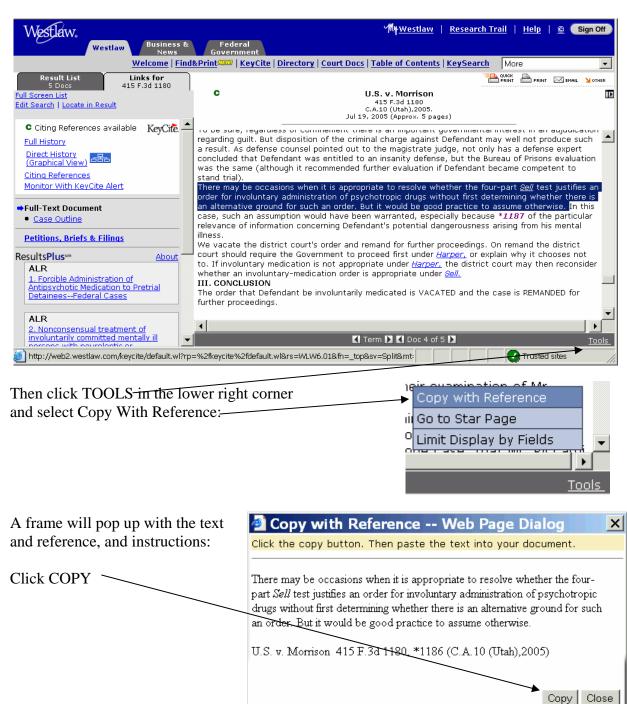

| and then      | Wor           | dPerfect 1 | 2 - I:\LAW   | Referre               | Paste     | Spec    | cial                                                                              | <u>?×</u>         |
|---------------|---------------|------------|--------------|-----------------------|-----------|---------|-----------------------------------------------------------------------------------|-------------------|
| Paste Special | 🔰 File 🛛      | Edit View  | Insert Forma | at Table <sub>.</sub> | Source: L | Jnknowr | n Source                                                                          | ОК                |
| _             | 🗅 🏝 🖻         | Undo       | C            | brl+Z                 |           | ,       | As:                                                                               | Cancel            |
| Unformatted   | <b>←</b> → [0 | Redo       | Ctrl+Sh      | ift+Z                 | Paste     |         | Rich Text Format                                                                  |                   |
| Text to place | Times N       | Undo/Red   | lo History   |                       |           |         | Unformatted Text<br>Unicode                                                       | Diselas de la se  |
| the text and  |               | Cut        |              | trl+X                 | C Paste L | Link.   |                                                                                   | 🔲 Display As Icon |
| reference     |               | Copy       |              | itrl+C                | Result-   | 1       |                                                                                   | 1                 |
| into your     |               | Paste      |              | trl+V                 | (F)       |         | erts the contents of the clipboard into your<br>ument as Text without formatting. |                   |
| word          |               | Paste Spe  | cial         |                       |           |         |                                                                                   |                   |
| processing    |               |            |              |                       |           |         |                                                                                   | ]                 |
| document.     |               |            |              |                       |           |         |                                                                                   |                   |

There will be a little reformatting to do but the essential information is in place.

|   | it is only after such a determination that "the defendant is subject to the provisions of section  |             |
|---|----------------------------------------------------------------------------------------------------|-------------|
|   | 4246.'' <sup>10</sup>                                                                              |             |
|   |                                                                                                    | Pasted data |
|   | There may be occasions when it is appropriate to resolve whether the four-part Sell test justifies |             |
|   | an order for involuntary administration of psychotropic drugs without first determining whether    |             |
|   | there is an alternative ground for such an order. But it would be good practice to assume          |             |
|   | otherwise.                                                                                         |             |
|   |                                                                                                    |             |
|   | U.S. v. Morrison 415 F.3d1180, *1186 (C.A.10 (Utah),2005)                                          |             |
| 1 |                                                                                                    |             |

#### **E-Research in Westlaw**

Why print from Westlaw when storing your cases as e-research lets you copy and paste from those cases directly into your document? And you can even highlight and annotate these Westlaw cases just like paper print outs.

Find the case/statute/article you want in Westlaw.com

| Westlaw.                                                                                                    | '해ţWestlaw   <u>Research Trail</u>   <u>Help</u>   📴 (Sign Off)                                                                                                    |
|----------------------------------------------------------------------------------------------------|----------------------------------------------------------------------------------------------------|
| Westlaw Business & News                                                                                                    | Federal<br>Government                                                                                                    |
|                                                                                                    | Revenue of the second second sec |
| Result List       Links for         5 Docs       415 F.3d 1180         Full Screen List       Edit Search   Locate in Result         C Citing References available       KeyCite         Full History       Direct History         Direct History       Email         Citing References       Monitor With KeyCite Alert         *Full-Text Document       Case Outline         Petitions, Briefs & Filings       Ohout | C U.S. v. Morrison<br>415 F.3d 1180<br>C.A.10 (Utah),2005.<br>Jul 19, 2005 (Approx. 5 pages)<br>To be sure, regardless or commentent there is an important governmentant merest in an adjudication<br>regarding guilt. But disposition of the criminal charge against Defendant may well not produce such<br>a result. As defense counsel pointed out to the magistrate judge, not only has a defense expert<br>concluded that Defendant was entitled to an insanity defense, but the Bureau of Prisons evaluation<br>was the same (although it recommended further evaluation if befendant became competent to<br>stand trial).<br>There may be occasions when it is appropriate to resolve whether the four-part <u>Sell</u> test justifies an<br>order for involuntary administration of psychotropic drugs without first determining whether there is<br>an alternative ground for such an order. But it would be good practice to assume otherwise. In this<br>case, such an assumption would have been warranted, especially because *1187 of the particular<br>relevance of information concerning Defendant's potential dangerousness arising from his mental<br>illness.<br>We vacate the district court's order and remand for further proceedings. On remand the district<br>court should require the Government to proceed first under <u>Harper</u> , or explain why it chooses not                                                                                                    |
| Let your cursor pass over the                                                                                                    | button in the upper right corner.                                                                                                    |
| Select Download from the dr                                                                                                    | opdown menu. 🛛 🔁 PRINT 🖂 EMAIL 🎽 OTHER                                                                                                    |
|                                                                                                    | Download                                                                                                    |
|                                                                                                    | Fax                                                                                                    |
|                                                                                                    | Save on Westlaw                                                                                                    |
|                                                                                                    | Print Delivery Manager                                                                                                    |

It may well not produce such

In the dialog that appears, click on Current Destination Properties. (Setting Properties only has to be done once for the rest of your research career.) /

| 🔮 Print/Download Web Page Dialog                     | ? ×                                                           |
|------------------------------------------------------|---------------------------------------------------------------|
| Print                                                | ▲                                                             |
| Current Destination: Download to Disk (via WordPerfe | ct)  Properties                                               |
|                                                      | To change your destination settings, click <b>Properties.</b> |
|                                                      |                                                               |
| Range                                                | Content                                                       |
| Search Result                                        | • Complete result                                             |
| Current document (415 F.3d 1180)                     | C First page                                                  |
| Include KeyCite:                                     | C All pages containing terms                                  |
| Text History                                         | C Star Pages e.g., 194-196, 201                               |
| C Selected documents e.g., 1,3,5-7                   | C Synopsis and Digest                                         |
| C All documents (5 documents)                        |                                                               |
| C Result List                                        | 🔽 Include KeyCite flags                                       |
| C List of selected results e.g., 1,3,5-7             | Include highlighted search terms                              |
|                                                      | Include summary page                                          |
|                                                      | Add a note:                                                   |
|                                                      | × v                                                           |
|                                                      |                                                               |
| Send Request Cancel                                  |                                                               |
|                                                      | West Reporter Image (PDF)                                     |
|                                                      | ▼                                                             |

In the dialog that appears, select

- 1. The name of your word processor (Word Perfect if you work for the courts and MS Word if you work anywhere else in the entire world)
- 2. Single Column (important for readability on the screen)
- 3. Save these selections as my default destinations

(These three steps are set as your future preferences – you won't have to change them again.)

| ile Format:                |               | <br> |  |
|----------------------------|---------------|------|--|
| ttached download format:   | WordPerfect 💌 |      |  |
| elivery Format:            |               |      |  |
| O Dual column (composed/l  |               |      |  |
| Single column (composed)   | /book-style)  |      |  |
| 🔍 Full-width               |               |      |  |
| Save these selections as r |               |      |  |
|                            |               |      |  |
|                            |               |      |  |
|                            |               |      |  |
|                            |               |      |  |
|                            |               |      |  |
|                            |               |      |  |

Click Save

Deselect "Include a Summary Page"

|                      | 🖉 Print/Download Web Page Dialog                        | <u>? ×</u>                                                    |
|----------------------|---------------------------------------------------------|---------------------------------------------------------------|
|                      | Print                                                   |                                                               |
|                      | Current Destination: Download to Disk (via WordPerfect) | Properties                                                    |
|                      |                                                         | To change your destination settings, click <b>Properties.</b> |
|                      |                                                         |                                                               |
|                      | Range                                                   | Content                                                       |
|                      | Search Result                                           | Complete result                                               |
|                      | Current document (415 .3d 1180)                         | C First page                                                  |
|                      | 🗖 Include KeyCite:                                      | C All pages containing terms                                  |
|                      | Text History                                            | C Star Pages e.g., 194-196, 201                               |
|                      | C Selected documents e.g., 3,5-7                        | C Synopsis and Digest                                         |
|                      | C All documents (5 documents)                           |                                                               |
|                      | O Result List                                           | 🔽 Include KeyCite flags                                       |
|                      | C List of selected results e.g., 1,3,5-7                | Include highlighted search terms                              |
|                      |                                                         | Include summary page                                          |
|                      |                                                         | Add a note:                                                   |
| Click "Send Request" |                                                         | ×                                                             |
|                      |                                                         |                                                               |
| (                    | Send Request Cancel                                     |                                                               |
|                      |                                                         | West Reporter Image (PDF)                                     |
|                      |                                                         |                                                               |

You will see a "processing" notice:

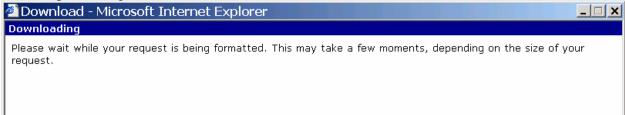

Then in the File Download box, click SAVE

| File Do | ownload 🛛 🕺                                                                                                    |
|---------|----------------------------------------------------------------------------------------------------|
| ?       | Some files can harm your computer. If the file information below<br>looks suspicious, or you do not fully trust the source, do not open or<br>save this file. |
|         | File name:LDoc10_15_2004_05_41PM.wpd                                                                                                    |
|         | File type: WordPerfect 12 Document                                                                                                    |
|         | From: print.westlaw.com                                                                                                    |
|         | Would you like to open the file or save it to your computer?                                                                                                  |
|         |                                                                                                    |
|         | <u>Open</u> <u>Save</u> Cancel <u>More Info</u>                                                                                                    |
|         | Always ask before opening this type of file                                                                                                    |

Navigate to the folder where you want to save the document:

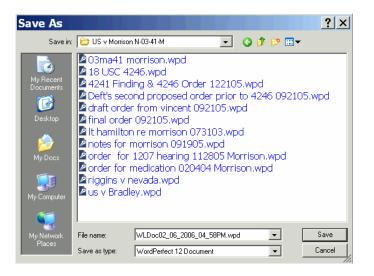

| File name:    | US v Morrison.wpd       | <b>~</b> | Save   |
|---------------|-------------------------|----------|--------|
| Save as type: | WordPerfect 12 Document | •        | Cancel |
|               |                         |          | //     |

Name the document something sensible! The Westlaw proposed name is NOT helpful.

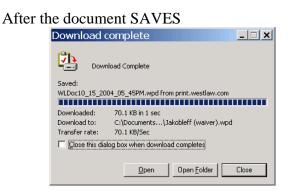

Click OPEN

If you see a summary page one – you don't need it – select and delete all the data on that page.

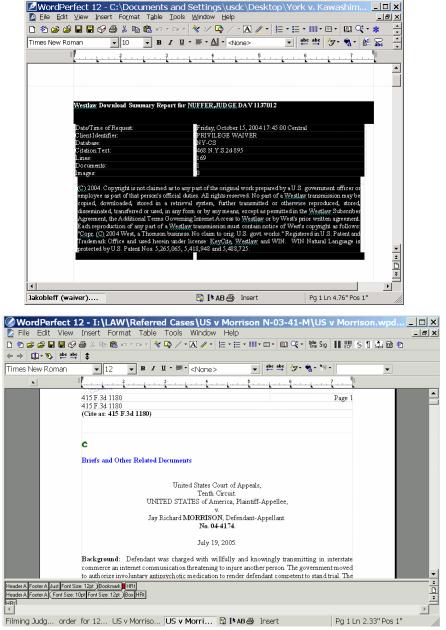

When the actual document is on the first page, CONTROL S to SAVE again. Now, as you work through the document (notice how nice it is to read in one column format) you can highlight as you go, and this is in your permanent record.

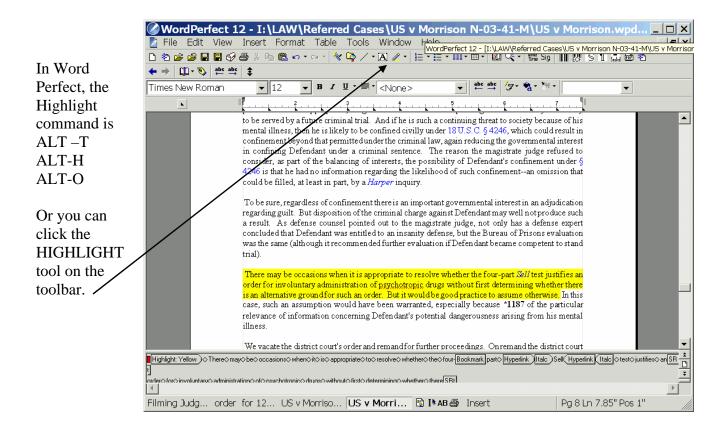

In Word, choose VIEW TOOLBARS REVIEWING TOOLBAR and use the highlighter tool:

| 🖬 Document2 - Microsoft Word                                                                                                    |
|----------------------------------------------------------------------------------------------------|
| Eile Edit View Insert Format Tools Table Window Help                                                                                                    |
| 📙 🗅 😅 🖬 🖬 Save As 🖨 🖪 🛠 🖏 🛍 🛍 🚿 💉 🖙 🖓 💀 🔢 🕅 🖾 🐨 👘 🖓 🗸                                                                                                    |
| Normal ▼ Times New Roman ▼ 12 ▼ B I U 国家国家 目目 印 日 中 ▲ • ▲ • ↓                                                                                                    |
| ) 🖆 🖆 🏜 🏠 🏠 🏠 🏠 🎽 🖉 🎽 🗹 🚏 🖨 🗸                                                                                                    |
| ■ ■                                                                                                    |
|                                                                                                    |
|                                                                                                    |
| 1                                                                                                    |
|                                                                                                    |
| However, it simply cannot be said that plaintiff has placed her privileged communications with                                                                                               |
| her present attorney in issue, or that discovery of such communications is required to enable<br>defendants to assert a defense or to prosecute their third-party claimTo conclude otherwise |
| would-render-the-privilege-illusory-in-all-legal-malpractice-actions:the-former-attorney-could,                                                                                              |
| merely by virtue of asserting a third-party claim for contribution against the present attorney,                                                                                             |
| effectively invade the privilege in every case.¶                                                                                                    |
|                                                                                                    |
| ] Dr_aw + 😓 🍪   AutoShapes + 🔨 🌂 🖸 🔿 🖓 🗛 🖉 + 🚣 + ≡ 🥽 🚍 😭 🗸                                                                                                    |
| Page 1 Sec 1 1/1 At 1" Ln 1 Col 10 REC TRK EXT OVR English (U.S 🗳                                                                                                    |

#### **Creating Hyperlinks in Opinions**

Westlaw and Lexis have automated tools to create hyperlinks to research sources in your WordPerfect, Word or Web Page documents. <u>WestCiteLink</u> <u>Lexlink</u> These work very well.

It is also possible to create hyperlinks manually. This process will be demonstrated for Westlaw hyperlinks in WordPerfect.

Find the reference which you want to turn into a hyperlink.

<sup>9</sup>Jones v. Kodak Medical Assistance Plan, 169 F.3d 1287, 1291 (10<sup>th</sup> Cir. 1999).

Select the cite and COPY.

<sup>9</sup>Jones v. Kodak Medical Assistance Plan, 169 F.3d 1287, 1291 (10<sup>th</sup> Cir. 1999).

Open Westlaw.

Paste the reference into the FIND box. Click GO

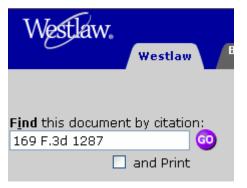

When the case comes up, press the Result List tab. There should be 1 case shown. (If there is more than one case, the balance of this process won't work.)

| Westlaw                                                   |                                                  | Mywestlaw   <u>Research Trail</u>                                                                                |
|-----------------------------------------------------------|--------------------------------------------------|----------------------------------------------------------------------------------------------------|
| Westlaw Business & News                                   | Federal<br>Government                            |                                                                                                    |
| Welcome   Fin                                             | d   <u>KeyCite</u>   <u>Directory</u>   <u>C</u> | Court Docs Cast   Table of Contents   KeySearch   Mor                                                            |
| Result List Links for<br>1 Doc 169 F.3d 1287              |                                                  |                                                                                                    |
| << Full Screen List<br>Locate in Result<br>Find citation: | Case P                                           | Jones v. Kodak Medical Assistance Plan<br>169 F.3d 1287<br>C.A.10 (Utah),1999.<br>Mar 04, 1999 (Approx. 7 pages) |

RIGHT CLICK the blue case name in the result list entry, and select COPY SHORTCUT

| Westlaw.<br>Westlaw Business &                                                  | Federal                        |
|---------------------------------------------------------------------------------|--------------------------------|
| News                                                                            | Government                     |
| Welcome                                                                         | Find   KeyCite   Directory   ( |
| Result List         Links for           1 Doc         169 F.3d 1287             |                                |
| << Full Screen List<br>Locate in Result<br>Find citation: ©<br>Result Options.▼ | Case                           |
| P 1. Jones v. Kodak Medical Assistance Plan                                     | West Reporter Image ()         |
| 169 F.3d 1287, 22 Employee Benefits Cas. 2713, 1999                             | Open                           |
| C.A.R. 1695, 10th Cir.(Utah), Mar 04, 1999                                      | Open in New Window             |
|                                                                                 | Save Target As                 |
|                                                                                 | Ū.                             |
|                                                                                 | Print Target                   |
|                                                                                 | Cut                            |
|                                                                                 | Сору                           |
|                                                                                 | Copy Shortcut                  |
|                                                                                 | Paste                          |

Return to your word processing document and select the entire reference.

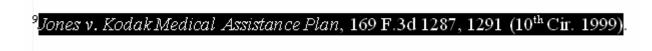

Select TOOLS, HYPERLINK:

| Tools Wind           | low         | Help         |  |  |  |  |
|----------------------|-------------|--------------|--|--|--|--|
| Spell Cheo           | ker.        | •            |  |  |  |  |
|                      |             | Alt+Shift+F1 |  |  |  |  |
| Thesaurus            |             | Alt+F1       |  |  |  |  |
| Dictionary           | Alt+Ctrl+F1 |              |  |  |  |  |
| QuickCorr            | ect         |              |  |  |  |  |
| QuickWor             | ds          |              |  |  |  |  |
| Word Cou             | nt/In       | ifo          |  |  |  |  |
| Proofread            |             | •            |  |  |  |  |
| Language             |             | •            |  |  |  |  |
| Macro                |             | •            |  |  |  |  |
| Template             | Macri       | o 🕨          |  |  |  |  |
| Visual Bas           | ic          | •            |  |  |  |  |
| Address B            | ook         |              |  |  |  |  |
| Merge                |             | Shift+F9     |  |  |  |  |
| Sort                 |             | Alt+F9       |  |  |  |  |
| Highlight            |             |              |  |  |  |  |
| Align and Distribute |             |              |  |  |  |  |
| Hyperlink.           |             |              |  |  |  |  |

PASTE into the box that appears:

| Hyperlink Properties                                                                                                    | Hyperlink Properties                                                                                                    |
|----------------------------------------------------------------------------------------------------|----------------------------------------------------------------------------------------------------|
| Define links to other documents or bookmarks in this or other documents. Or, define a<br>macro to be executed when the user clicks on the link. | Define links to other documents or bookmarks in this or other documents. Or, define a<br>macro to be executed when the user clicks on the link. |
| Document/Macro: Kourrent document>                                                                                                    | Document/Macro: 2.0&n=1&sv=Split&rp=%2fFind%2fdefault.wl E Browse Web                                                                           |
| Bookmark:                                                                                                    | Bookmark:                                                                                                    |
| Target frame:                                                                                                    | Target frame:                                                                                                    |
|                                                                                                    |                                                                                                    |
| OK Cancel Help                                                                                                    | OK Cancel Help                                                                                                    |

Click OK.

The reference will change appearance (depending on the style of hyperlink in your document) and if you place your cursor over the reference, the link will appear.

<sup>9</sup>Jones v. Kodak Medical Assistance Plan, 169 [rlt=CLID\_FQRLT5938810&ss=CNT&mt=Westlaw&cnt=DOC&vr=2.08]

Clicking on the link will open Westlaw and ask for your password.

## CM/ECF

#### Leveraging the power of CM/ECF with Multiple Windows

Looking at a motions report in CM/ECF (and almost every other screen) we see a docket hyperlink.

|   | MOTION for Protective Order filed by Plaintiff Vantage Controls (Expeditied Disposition Requested) (alt)                                                                            |                                                      |                                                          |  |  |  |  |  |
|---|----------------------------------------------------------------------------------------------------|------------------------------------------------------|----------------------------------------------------------|--|--|--|--|--|
|   | ective Order filed by Plaintiff Vantage Controls (all)<br>rotective Order filed by Defendant Lutron Electronics. (jmr)<br>stective Order filed by Plaintiff Vantage Controls. (jmr) |                                                      |                                                          |  |  |  |  |  |
|   | Magistrate Judge David Nuffer                                                                                                    |                                                      |                                                          |  |  |  |  |  |
|   | Case number/<br>Document number                                                                                                    | Notes                                                |                                                          |  |  |  |  |  |
| 4 | 2:03-cv-00488-TC-DON                                                                                                    | Vantage Controls v. Lutron Elec<br>Riled: 05/23/2003 | Cause: 35.0271 Patent<br>Infringement<br>NOS: 830 Patent |  |  |  |  |  |

#### RIGHT CLICK that hyperlink and select OPEN IN NEW WINDOW MOTION for Protective Order filed by Plaintiff Vantage Controls (Expedited Disposition Requested) (all)

| 1 | CLICIX that hy                                                         |                                                                                                    | antage Controls (Expeditied Disposition Requested) (alt)                                            |  |  |  |
|---|------------------------------------------------------------------------|----------------------------------------------------------------------------------------------------|----------------------------------------------------------------------------------------------------|--|--|--|
|   |                                                                        | 02/03/2006 252 MEMORANDUM in Support re [256] MOTION for Protective Order filed by Plaintiff Vantage Controls (all)<br>02/08/2006 260 MEMORANDUM in Opposition re [256] MOTION for Protective Order filed by Plaintiff Vantage Controls. (jmr)<br>02/09/2006 261 REPLY to Response to Motion re [256] MOTION for Protective Order filed by Plaintiff Vantage Controls. (jmr) |                                                                                                    |  |  |  |
| [ |                                                                        | Magistrate Ju                                                                                                    | ge David Nuffer                                                                                     |  |  |  |
|   | Case number/<br>Document number                                        | Case and Motion information                                                                                                    | Notes                                                                                               |  |  |  |
|   | 2 <u>03-cv-00488-TC-DC</u> M<br>Open<br>Open in N<br>Save Tar <u>c</u> | lew Window<br>Jet As                                                                                                    | Cause: 350271 Patent<br>Infringement<br>NOS: 330 Patent<br>QNee: Central<br>Persider: Tena Campbell |  |  |  |

**Now we can see two CM/ECF screens at the same time**. (Note that only one screen has the blue bar.) In this view we can scan the docket (on the right) and verify that all documents related to the motion are showing on the motion report (on the left).

|                                 | Defendant Lutron Electronics (oversized document as<br>1/23/2006: document will be kept in the 5th floor sealed<br>02/02/2006 255 NOTICE OF HEARING ON MOTION re. [238] MOTIO                                                    | sot scanned - will be kept in permanent storage) (all<br>i room (alf)<br>IN for Partial Summary Judgment, [242] MOTION fo | File Edit View | v Favorite   | strict Court:utd - Docket Report - Microsoft Internet Ex                                                                                                    |
|---------------------------------|----------------------------------------------------------------------------------------------------|----------------------------------------------------------------------------------------------------|----------------|--------------|----------------------------------------------------------------------------------------------------|
|                                 | Summary Judgment, [240] MOTION for Partial Summar<br>230 before Judge Tena Campbell. (njm, )                                                                                                    | y Judgment: Motion Hearing set for 3/23/2006 02 00                                                                        |                |              | ) 🏠 🔎 Search 👷 Favorites 🕢 🖉 + 😓 🔯 - 🛄 🗱<br>d.circ10.dcr./cgi-biryDktRpt.pl?103496020716559-L_923_0 👻 🗃 Go 🛛 Links 滩 🔮                                                                                                    |
| <u>25</u>                       | 33 MOTION to Clauity Protective Order<br>Motion, filed. 01/27/2006<br>Filed by: Lutron Electronics<br>Referred to: Mugistrate Judge David Nuffer                                                                                 | Response filed 02/03/2006<br>Reply filed 02/08/2006                                                                       | 01/27/2006     |              | ummerear or http://www.<br>MOTION to Clarify Protective Order (expedited review requested) filed by Defendant Lutron<br>Electronics (ab) (Entered 01/30/2006)                                                                                                    |
|                                 | Docket text and related filings:<br>MOTION to Clarify Protective Order (expedited review requested) filed                                                                                                    | t by Defendant Lutron Electronics (alf)                                                                                   | 01/27/2006     | @ <u>254</u> | MEMORANDUM in Support re 233 MOTION to Clarify Protective Order filed by<br>Defendant Lutron Electronics (ab) (Entered 01/30/2006)                                                                                                    |
|                                 | 01/27/2006 2-2 MEMORANDUM in Supports to [235] MOTION to Charly Protect<br>02/03/2006 227 MEMORANDUM in Opposition re [235] MOTION to Charly Prot<br>02/08/2006 228 REPLY to Response to Motion re [253] MOTION to Charly Protec |                                                                                                    | 02022005       | <b>@</b> 255 | NOTICE OF HEARING ON MOTION re: 238 MOTION for Partial Summary Judgment,<br>242 MOTION for Partial Summary Judgment, 240 MOTION for Partial Summary Judgment.<br>Motion Hearing set for 3/22/2006 02:00 PM in Room 230 before Judge Tena Campbell<br>(min.) (Entered: 02/02/2006) |
| 25                              | 6 MOTION for Protective Ocder<br>Motion filed 2020/2006<br>Filed by: Vantage Controls<br>Softward to: Magistrate Judge David Nuffer                                                                                              | Reporte filed.02/08/2006<br>Reply filed.02/09/2006                                                                        | 02/03/2006     | @ <u>256</u> | (mpn, )(zmreta U2U22005)<br>MOTION for Protective Order filed by Plaintiff Vastage Controls (Expedited Disposition<br>Requested) (a)k (Entered: 0206/2006)                                                                                                    |
|                                 | Docket text and related filings:<br>MOTION for Protective Order filed by Plaintiff Vantage Controls (Expe                                                                                                    | editied Disposition Requested) (all)                                                                                      | 02/03/2006     | € <u>257</u> | MEMORANDUM in Opposition re 253 MOTION to Clarify Protective Order, filed by<br>Plainfff Vantage Controls (alt) (Entered 02/06/2006)                                                                                                    |
|                                 | 02/03/2006 228 MEMORANDUM in Support re [256] MOTION for Pro<br>02/08/2006 260 MEMORANDUM in Opposition re [256] MOTION for<br>02/09/2006 261 REPLY to Response to Motion re [256] MOTION for Pr                                 | Protective Order filed by Defendant Lutron Electron                                                                       | 02/03/2006     | @ <u>258</u> | MEMORANDUM in Support re 256 MOTION for Protective Order filed by Plaintff Vantage<br>Controls (alt) (Entered: 02/06/2006)                                                                                                    |
|                                 |                                                                                                    | concurve Order med by Fillman vanage Controls. (                                                                          | 02/08/2006     | @ <u>259</u> | REPLY to Response to Motion re 253 MOTION to Clarify Protective Order filed by<br>Defendant Lutron Electronics. (jmr.) (Entered: 02/10/2006)                                                                                                    |
| Case number/<br>Document number | Magistrate Judge David Nuffer<br>Case and Motion information                                                                                                    | Notes                                                                                                    | 02/08/2006     | <b>₽</b> 260 | MEMORANDUM in Opposition re 256 MOTION for Protective Order filed by Defendant<br>Lutron Electronics. (jmr.) (Entered: 02/10/2006)                                                                                                    |
| cv-00488.TC-DON                 | Vaninge Controls v. Lutron Else<br>Piled: 05/23/2003                                                                                                    | Couse: 350271 Patent<br>Infingement<br>MOS: 330 Patent<br>Qfro: Central<br>Prantier: Tena Campball                        | 02/09/2006     | € <u>261</u> | REPLY to Response to Motion re 256 MOTION for Protective Order filed by Plaintiff<br>Vantage Controls. (mm) (Entered: 02/10/2006)                                                                                                    |

It is also possible to RIGHT CLICK the blue bar and OPEN IN NEW WINDOW. Here I clicked CIVIL, and selected OPEN IN NEW WINDOW.

| ₹ECF                                                                                                    | Open                                                                                                    | Reports • Utilities • Logout 🧽                                                                                                    | • | U.S. Dis     | neo - 1 ( u, a) ( u, a) ( u, a |
|----------------------------------------------------------------------------------------------------|----------------------------------------------------------------------------------------------------|----------------------------------------------------------------------------------------------------|---|--------------|----------------------------------------------------------------------------------------------------|
|                                                                                                    | 02/02/20 Print Target                                                                                                    | abel room (48)<br>TION for Partial Summary Judgment, [242] MOTION for Partial<br>mary Judgment: Motion Heuring est for 3/23/2006 (22.00 PM in Room                                                                       |   | - 💌 💈        | is Tools Help 7<br>) ☆ Po Search ☆ Favorites ④ ☆ + ↓ 図 + ↓ 2 ▲<br>i.circ10.dm/cgi-bin/DkRptp11034960207165594, 923.0 ▼ 2 & Links ≫ ♠ +                                                                                                    |
| 253                                                                                                    | MOTIOL<br>Motion)<br>Riled by Copy Shorbout<br>Referred Paste                                                                                                    | Response filed 02/03/2006<br>Reply filed 02/03/2006                                                                                                    |   |              | UNITORY to Clarify Protective Order (expedited review requested) filed by Defendant Lutron<br>Electronics (alt) (Entered: 01/30/2006)                                                                                                    |
|                                                                                                    | Convertible to each to delate DDD                                                                                                    | filed by Defendant Lutron Electronics (all)                                                                                                    |   | @ <u>254</u> | MEMORANDUM in Support re 253 MOTION to Clarify Protective Order filed by<br>Defendant Lutron Electronics (alt) (Entered: 01/30/2006)                                                                                                    |
|                                                                                                    | 02/03/21 Convert link target to existing PDF of<br>02/03/22 Properties                                                                                                    | Clarify Protective Order filed by Defendant Lutron Electronics (all)<br>to Clarify Protective Order, filed by Plaintff Vantage Controls (all)<br>o Clarify Protective Order filed by Defendant Lutron Electronics. (jmr) |   | <b>@</b> 255 | NOTICE OF HEARING ON MOTION re 238 MOTION for Partial Summary Judgment,<br>242 MOTION for Partial Summary Judgment, 240 MOTION for Partial Summary Judgment:<br>Motion Hearing ret for 3/23/2006 02:00 PM in Room 230 before Judge Tena Campbell.<br>(min.) (Entered 02/02/2006)                                                                                                    |
| 256 MOTIONTOFTROOPWORT<br>Motion, filed. 02/02/2006<br>Pited by: Vaninge Controls<br>Referred to: Magintade Judge David Nuffer |                                                                                                    | Besponse filed 02/08/2006<br>Reply filed 02/09/2006                                                                                                    |   | @ <u>236</u> | MOTION for Prosective Order field by Plaintiff Vantage Controls (Expedited Disposition<br>Requested) (al) (Entered: 02/06/2006)                                                                                                    |
| Docket text and related filings:<br>MOTION for Protective Order filed by Flaintiff Vantage Controls (Exp                       |                                                                                                    | Expeditied Disposition Requested) (ult)                                                                                                    |   | @ <u>257</u> | MEMORANDUM in Opposition re 253 MOTION to Clarify Protective Order, filed by<br>Plaintiff Vantage Controls (alt) (Entered: 02/06/2006)                                                                                                    |
| 02/03/2006 223 MEMORANDUM in Support re [256] MOTION for Pr<br>02/08/2006 202 MEMORANDUM in Opposition re [256] MOTION for Pr  |                                                                                                    | for Protective Order filed by Defendant Lutron Electronics. (jmr)                                                                                                    |   | @ <u>258</u> | MEMORANDUM in Support re 256 MOTION for Protective Order filed by Plaintiff Vantage<br>Controls (alt) (Entered: 02/06/2006)                                                                                                    |
|                                                                                                    | 02/09/2006 201 REFLY to Response to Motion ze [2:6] MOTION for Protective Order field by Flandiff Vantage Controls. (jm) Magistrate Judge David Nuffer                                                                                                    |                                                                                                    |   |              | REPLY to Response to Motion re 252 MOTION to Clarify Protective Order filed by<br>Defendant Lutron Electronics. (intr ) (Entered: 02/10/2006)                                                                                                    |
| Case number/<br>Document number<br>Case and Motion information                                                                 |                                                                                                    | Notes                                                                                                    |   |              | MEMORANDUM in Opposition re 256 MOTION for Protective Order filed by Defendant<br>Lutron Electronics. (intr ) (Entered: 02/10/2006)                                                                                                    |
| 203-ev-00483-TC-DON                                                                                                    | Yantage Controls v. Lutron Elec<br>Piled: 05/23/2003                                                                                                    | Course: 33.0271 Patent<br>Infingement<br>MOR 30.0 Patent<br>Qffce: Central<br>Parador Tean Campbell                                                                                                    | • | € <u>261</u> | REFLY to Response to Motion re 256 MOTION for Protective Order filed by Plaintiff<br>Vantage Controls. (mr) (Entered: 02/10/2006)                                                                                                    |
| Opens selected link in a new window.     Opens selected link in a new window.                                                  |                                                                                                    |                                                                                                    |   |              |                                                                                                    |
|                                                                                                    | Annual States (and a state in a second state in a second state in | anta C. (* 1) 0 * 20 5 is internet of the set                                                                                                    |   |              | 👔 🖓 Trusted sites                                                                                                    |

This allows *docketing* while looking at the *docket* or a motions report.

| SECF Civil · Criminal · Query · Reports ·                                                                                                    | Utilities • Logout 🤧                                                                                                    |    |              | i Help +   + U + 123, * Y + Help + 121 + 121 + 121 + 142 + 245 + 25 Stamp Tool + 1                                                                                                    |          |
|----------------------------------------------------------------------------------------------------|----------------------------------------------------------------------------------------------------|----|--------------|----------------------------------------------------------------------------------------------------|----------|
| Defendant Lutron Electronics (oversized document is not sourced - w<br>Defendant Lutron Electronics (oversized document is not sourced - w<br>IC223/006: document will be kept in the 5th floor sealed room (all) | il be kept in permanent storage) (all) Modified on                                                                                              | -  |              | strict Court:utd - Docket Report - Microsoft Internet Ex.,, 💶 🗖                                                                                                    | <u>×</u> |
| https://ecf.utd.circ10.dcn/cgi-bin/DisplayMenu.pl?C      File Edit View Favorites Tools Help                                                                                                    | ry Judgment, [242] MOTION for Partial<br>Hearing set for 3/23/2006 02:00 PM in Room                                                             |    |              | 🗴 🏠 🔎 Search 🧙 Favorites 🤣 🗟 🗸 😓 🖾 🗸 🛄 🌋                                                                                                    |          |
| 🕲 Back 🔻 🕗 👻 📓 🐔 🔎 Search 👷 Favorites 🛷 🔗 🐁 🔍 👻                                                                                                    |                                                                                                    |    |              | d.circ10.dcn/cgi-bin/DktRpt.pl?103496020716559-L_923_0 - ₽ 60 Links » 🥐                                                                                                    | •        |
| Address 🗟 https://ecf.utd.circ10.dcn/cgi-bin/DisplayMenu 🗾 🖸 Go 🛛 Links » 🍖                                                                                                    |                                                                                                    |    | @ <u>253</u> | MOTION to Clarify Protective Order (expedited review requested) filed by Defendant Lutron<br>Electronics (alt) (Entered: 01/30/2006)                                                                                                    |          |
| Civil Events                                                                                                    | on Electronics (4lt)                                                                                                    |    | ₽ <u>254</u> | MEMORANDUM in Support re 253 MOTION to Clarify Protective Order filed by<br>Defendant Lutron Electronics (alt) (Entered: 01/30/2006)                                                                                                    |          |
| Open a Case Court Events<br>Cirol Case Orders on Motions<br>Cirol Case (Sealed) Other Orderstudgments<br>Cirol Case (Sealed) Other Circlestud Orders                                                              | filed by Defendant Lutron Electronics (alf)<br>fee, filed by Plaintiff Vantage Controls (alf)<br>r filed by Defendant Lutron Electronics. (jmr) | _  | <b>@</b> 255 | NOTICE OF HEARING ON MOTION re: 233 MOTION for Partial Summary Judgment,<br>242 MOTION for Partial Summary Judgment, 240 MOTION for Partial Summary Judgment:<br>Motion Hearing set for 3/23/2006 (200 PM in Room 230 before Judge Tena Campbell<br>(mm), [Entered 20/202006) |          |
| Initial Pleadings and Service Minute Entries<br>Complaints and Other Instating Documents Unity Events<br>Service of Process Other Events                                                                          | /08/2006                                                                                                    |    | @ <u>236</u> | MOTION for Protective Order filed by Plainiff Vantage Controls (Expedited Disposition<br>Requested) (alt) (Entered: 02/06/2006)                                                                                                    |          |
| Answers to Complaints<br>Other Answers and Responses                                                                                                    | lequested) (all)                                                                                                    |    | @ <u>257</u> | MEMORANDUM in Opposition re 253 MOTION to Clarify Protective Order, filed by<br>Plaintiff Vantage Controls (alt) (Entered: 02/06/2006)                                                                                                    |          |
| Motions and Related Filings<br>Motions                                                                                                    | y Plaintiff Vantage Controls (alt)<br>d by Defendant Lutron Electronics. (pm)<br>by Plaintiff Vantage Controls. (pm)                            |    | @ <u>258</u> | MEMORANDUM in Support re 256 MOTION for Protective Order filed by Plaintiff Vantage<br>Controls (ak) (Entered: 02/06/2006)                                                                                                    |          |
| Motions (Coart Use Only)<br>Responses, Replets and Other Motion Related Documents                                                                                                    | by Plamitit Vantage Controls (yes)                                                                                                    | -  | @ <u>259</u> | REPLY to Response to Motion re 253 MOTION to Clarify Protective Order filed by<br>Defendant Lutron Electronics. (jmr.) (Entered: 02/10/2006)                                                                                                    |          |
| Other Filings     Aspeal Documents     Documents                                                                                                    |                                                                                                    |    | <b>₽</b> 260 | MEMORANDUM in Opposition re 256 MOTION for Protective Order filed by Defendant<br>Lutron Electronics. (jmr.) (Entered: 02/10/2006)                                                                                                    |          |
| 202.cr0 Nonices<br>Trial Documents                                                                                                    | - Itent                                                                                                    |    | <u>⊘261</u>  | REPLY to Response to Motion re 256 MOTION for Protective Order filed by Plaintiff<br>Vantage Controls. (jmr) (Entered: 02/10/2006)                                                                                                    |          |
| 2 Trusted situs                                                                                                    | nptell                                                                                                    | -  |              |                                                                                                    | -        |
| Chambers Notes                                                                                                    | Trusted sites                                                                                                    | // |              | ն 🖉 Trusted sites                                                                                                    |          |

#### Jazzing Up CM/ECF Docket Text

It is possible to use HTML code to dress up CM/ECF docket entries. This has been done by default in one standard entry in our system, the Notice of Hearing. The text enhancement helps the notice stand out.

| 03/14/2005 | € <u>86</u> | MOTION for Acquittal by Gary Gopher as to Murray Mole. (rgj, ) (Entered: 03/14/2005)                                                                                            |
|------------|-------------|----------------------------------------------------------------------------------------------------|
| 04/04/2005 |             | NOTICE OF HEARING as to Gary Gopher, Murray Mole Status Conference set for 4/5/2005 08:00 AM in Room 420 before<br>Magistrate Judge David Nuffer. (rak, ) (Entered: 04/04/2005) |

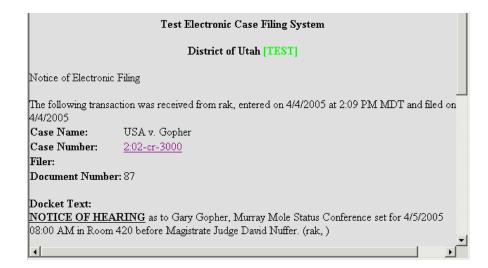

A CM/ECF user may create special formatting in any docket entry with the use of HTML (HyperText Markup Language) code. The HTML code must be manually entered.

Compare these two docket entries. The first includes several HTML coding features that were inserted by the docketer:

Line breaks Bold type Italics Hyperlink

| 03/03/2005 | ●13         | NOTICE of CM/ECF Status:<br><b>Test Filing</b><br>The court has received about 40 test filings by attorneys in our test filing project. The feedback from attorneys has helped refine<br>the draft administrative procedures which will be updated in the first half of March and reviewed at the Court Technology<br>Committee Meeting March 17th. Test filing will likely end in March, so if you (or the designated person in your firm) has not yet<br>test filed, please do so.<br><b>Automated Help System</b><br>The court has installed its automated help system, with a database of answers available on a 24x7 basis.<br><u>http://ors.utd.uscourts.gov/cgi-bin/wonderdesk/wonderdesk.cgi?db=faq&amp;uid=default</u> The searchable database will be expanded as<br>questions come in and answers are developed.<br>( <i>Nutfler, David</i> ) (Entered: 03/03/2005) |
|------------|-------------|----------------------------------------------------------------------------------------------------|
| 03/04/2005 | ● <u>14</u> | NOTICE: The Court has received 33 successful test filings by attorneys in our test filing project. That is a sufficient number for the purposes of the experiment, and we're ready to move on to the next stage. As a result, this test filing project will end at the close of business on Tuesday, March 8, 2005. If you or the designated filer in your firm has not yet test filed, you have until then to try it out. We thank all of you who submitted filings as a part of this experiment. (rgj, ) (Entered: 03/04/2005)                                                                                                    |

HTML coding is not too hard, but should be practiced in the TEST or TRAIN database.

<br>br> creates a line break.

All other HTML code requires a beginning code and ending code.

<b> </b> bold <i> </i> italic <u> </u> underline

Here is an example of HTML coding entered in the next to the last screen in CM. Note the beginning and ending codes.

| SECF Civil · Criminal · Query · Reports · Utilities · Logout                                                                                                    | <b>_</b> } |
|----------------------------------------------------------------------------------------------------|------------|
| Utility Events                                                                                                    |            |
| 1:03-cv-00045-DAK-SA McGarry v. Lyman et al                                                                                                    |            |
|                                                                                                    |            |
| <pre><b>NOTICE of HTML Coding</b> by Earl Grey. The coding does not have <u>full effect</u> in the preview, but has an effect on the NEF and docket. <i> At least, that is what I think. </i> Notice that a carriage return has no effect, but a break code<br/>does.</pre> | A          |
| (Nuffer, David)                                                                                                    | T          |
| Next Clear                                                                                                    |            |
| 🔊 🕒 🍅 Internet                                                                                                    |            |

In the final CM docketing screen, the effect of the HTML coding shows *in part*. Bold does not show (because everything in this screen is bolc), but italic, underline, and breaks do show.

| SECF                                                                                                    | Divil • | Criminal  | •    | Query       | • | Reports | • | Utilities | •     | Logout | <b>}</b> |
|----------------------------------------------------------------------------------------------------|---------|-----------|------|-------------|---|---------|---|-----------|-------|--------|----------|
| 1:03-cv-00045-DAK-SA                                                                                                    | McGarr  | y v. Lyma | in e | <u>t al</u> |   |         |   |           |       |        | -        |
|                                                                                                    |         |           |      |             |   |         |   |           |       |        |          |
| Docket Text: Final Text                                                                                                    |         |           |      |             |   |         |   |           |       |        |          |
| NOTICE of HTML Coding by Earl Grey. The coding does not have <u>full</u><br>effect in the preview, but has an effect on the NEF and docket. At                    |         |           |      |             |   |         |   |           |       |        |          |
| least, that is what I think. Notice that a carriage return has no effect,<br>but a break code                                                                     |         |           |      |             |   |         |   |           |       |        |          |
| does. (Nuffer, David)                                                                                                    |         |           |      |             |   |         |   |           |       |        |          |
| Assessment Description (In D                                                                                                    | TRAT L. |           |      |             |   |         |   |           |       |        |          |
| Attention!! Pressing the NEXT button on this screen commits this transaction.<br>You will have no further opportunity to modify this transaction if you continue. |         |           |      |             |   |         |   |           |       |        |          |
| Next                                                                                                    |         |           |      |             |   |         |   |           |       |        | •        |
| 🙆 Done                                                                                                    |         |           |      |             |   |         |   | 🔒 🥏 In    | iterr | net    |          |

The full effect of the HTML code shows in the NEF and docket entry:

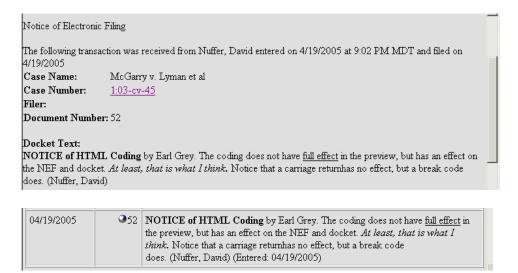

Notice that a carriage return entered in CM docketing does not even create a space. So, don't use carriage returns in CM docketing.

#### Finding Email Addresses:

CM/ECF can help you find email addresses in Utilities, Mailing, Mailing Info for a Case.

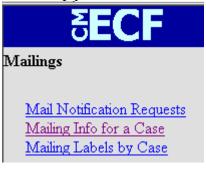

Note that you may copy and paste all email addresses for counsel from the lower part of this screen:<sup>1</sup>

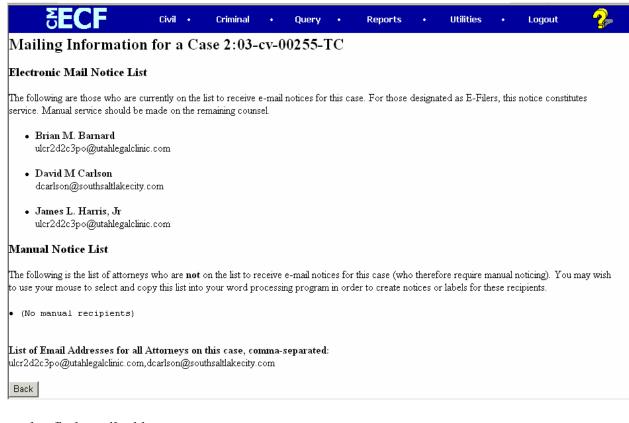

#### You may also find email addresses at

http://www.utahbar.org/forms/members\_directory\_search.html and http://www.lawyers.com/find\_a\_lawyer/name\_search/

<sup>&</sup>lt;sup>1</sup> Feature custom to District of Utah. Posted on Ed's Place.